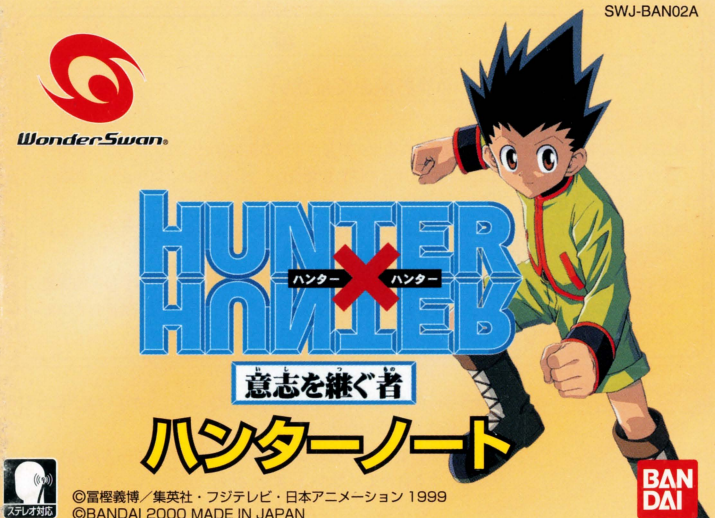

**©BANDAI 2000 MADE IN JAPAN** 

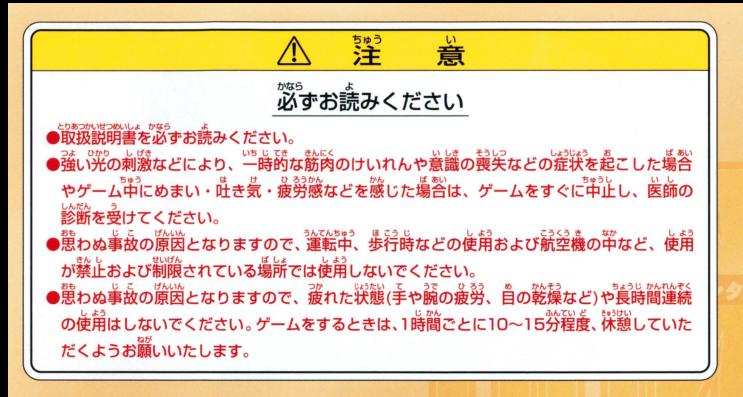

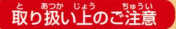

「取り扱い」とのご注意■■●端字部に手で触れたり、永にぬらしたりして、汚さないようにして ー<br>ください。故障の原因になります。 ●精密機器ですので、繊繊な温度条件下での使用や保管および強い ショックをさけてください。また、絶対に分解しないでください。

#### ごあいさつ

のたびは㈱バンダイのワンダースワン専用カートリッジ「HUNTER×HUNTER~意志を継ぐ者~」をお いただき、誠にありがとうございます。ご使用前に取り扱い方、使用上の注意等、この「取扱説明書」<mark>を</mark> よくお読みいただき、正しい使用法でご愛用ください。なお、この「取扱説明書」は大切に保管してください

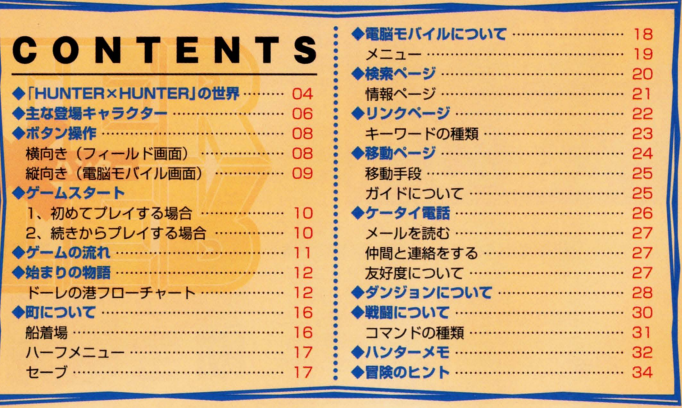

## 「HUNTER×HUNTER」の世界

## 〈〈〈 ハンター認定証を手にした時、本当の冒険が始まる!! >>>

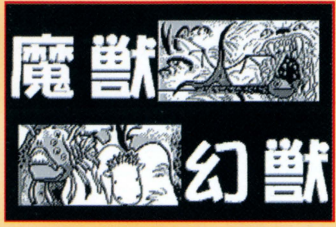

<u>・・・・・・・・・・・・・・・</u>

珍獣 怪獣 <sup>3</sup>・財宝 秘宝 廣境、秘境… 「未知」という言葉が放つ魔力 その力に魅せられたヤツ5がいる 人は彼らを「ハンター」と呼ぶ… 認定証(ライセンス)を手にした「ハンターIは 世界中のほとんどの国がフリーパス あうゆる便宜が図うれる エリート中のエリートなのである…

ゴンは父のよう砿ハンターを夢見て、 超灘関といわれるハンター鼠験に合格! プロのハンターとなった。 会場で出会ったキルアと共に…。 キルアは自分のやりたいことを探すため、 ゴンはジンを探すため… 2人はジンの手がかりを知る人物と会うために 港町fドーレJを訪れるのだった…

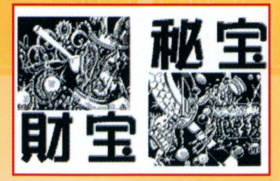

#### **「HUNTER×HUNTER」の世界**

 $\epsilon$ 

### <<< 物語に登場する主なキーワード >>>

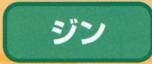

多大な功績を残し、ダブルクラスの実力に近い超一流のハ ンター。主人公であるゴンの父親であり、この世界のどこか にいるジンを探しだすことが冒険の目的です。

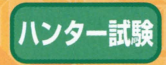

10万人に1人の確率で選ばれる孤高の職業、ハンターになる ための試験。健全な心身、強い信念が必要とされます。ゴン はこの第287期ハンター試験に見事合格し、正式なハンター だけがもらえるハンターライセンスを持っています。

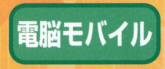

持ち運びが可能なパソコン。電波の エリア内ならどこでも「電脳ページ」 に接続できるアイテム。キーワード を検索したり、情報を調べたりでき<sup>い</sup> を使いながら進め

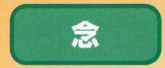

体からあふれだす「オーラ」を自在に操る能力のことです のの働きや力を強くする「強化系」やオーラの性質を変える 「変化系」などのタイプがあります。ゴンは「強化系」、キルア は「変化系 Jの念を取得しています.

## 主な登場キャラクター

1

クラピカ

「クルタ族」の生き

残りであり、同胞を

皆殺しにした「幻影

旅団はな探している。

#### ここでは物語に登場する主なキャラクターを紹介します。

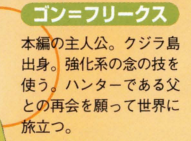

キルア=ゾルディック 世界的な暗殺一家「ゾルデ ィック家」の血族。ゴンと は親しい友達。変化系の念 の技を使う。

#### **[HUNTER×HUNTER]の世界**

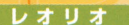

表向きは軽薄だが、医者 を目指している ゴンや クラピカと同じ第287期 のハンター試験合格者。

通称は奇術師ヒソカ。第 286期ハンター試験で試験 官を半殺しにして失格。そ の後第287糊にて合格する

ヒソカ

ハンゾー 第287期のハンター試験 合格者。幻の「隠者の書」 を探す。雲隠流と呼ばれ る隠密集団の末裔。

## ボタン操作

このゲームはワンダースワンの本体を縦向き、横向きにして遊びます。

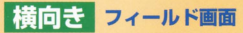

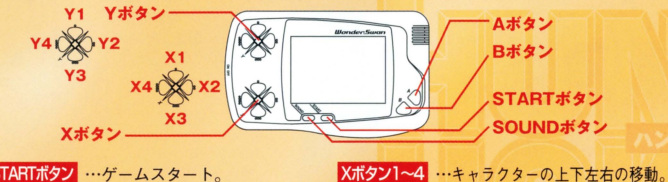

カーソルの移動

<mark>Yボタン1 </mark> …ケータイ電話の受信画面<br>**Yボタン2 …**リンク画面へのショートカット Yボタン3 …ハーフメニューを開く ■ Yボタン4 …検索ページへのショートカッ

STARTボタン …ゲームスタート。 ' オープニングデモのスキップ

- EEEE<br>EEEE SOUNDボタン …音量の調節
- a<br>B Eva Maria 一一量定動ャン Aボタン …決定。メッセージの送り。 移動中に話す。調べる
	- a、 / Bボタン …キャンセル

※Bボタン+Xボタン1~4はダッシュ

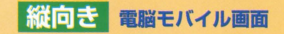

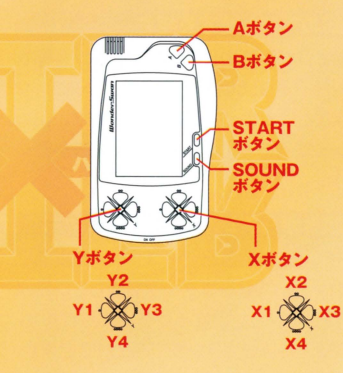

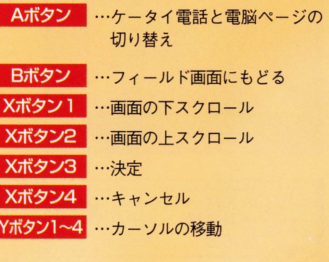

## ゲームスタート

#### ワンダースワン本体に 「HI INTER X HI INTER I のカートリッジ を正しくセットし、電源をONにするとオープニンクが流れます

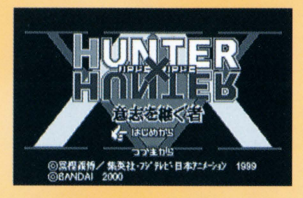

ファイル1 ファイル2 ファイル3

### ■■ 初めてプレイする場合

オープニング画面中にSTARTボタンを押す と、タイトル函薗が表示 さらにSTARTボタ ンを押すと、メニューが表示されます。初め てプレイする方は「はじめかうJを選んでく ださい。

## 2 続きからプレイする場合

「つづきから」を選ぶとセーブファイル画面に 切り替わります。セーブデータを残している場 合、前回セーブしたところから始められます。 なお、ファイルは最大3つ残すことができます。 セーブについてはP17を参照してください。

10 HUNTER×HUNTER ~意志を継ぐ者~

 $10F$ 

## ゲームの流れ

・・・・・・・ーーーーー・

このゲームは「電脳モバイル」を使って物語を進めます。場所名 や人物名を調べたり、手に入れたキーワードを検索にかけて新 たな情報を得ることで、どんどん世界が広がります。目的はゴ ンの父親であるジンを見つけだすことです

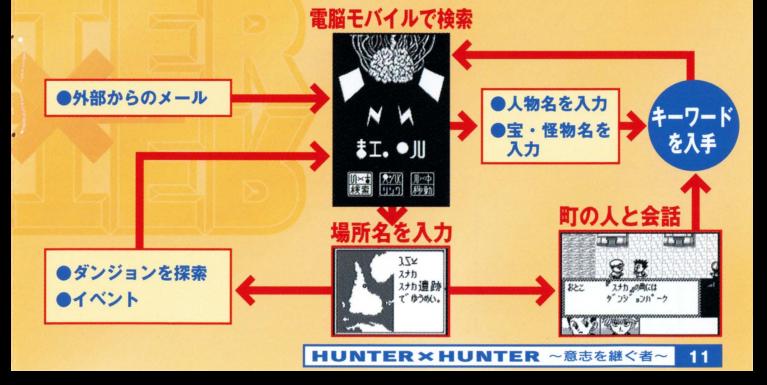

## 始まりの物語

物語はキルアと共に「ドーレ」の港町から始まります。ここで はゲームの序盤の進め方を紹介します。

わたしの名前はカーナ 知的で美しい情報屋よ!

ドーレの町の行動のしかたはわたしが教えてあげるわ!フフフ…

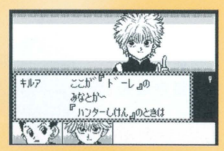

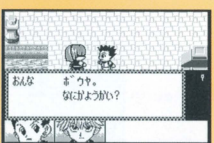

## ドーレの港フローチャート

### 1 ドーレの港に到着

ドーレの港は大型の船が停泊する貿易港なの。 世界各地から商人や旅人が訪れるわ

### 2 情報屋をさがす

最初は情報屋であるわたしをさがすことね。港 の北西にいるから声をかけてごらん。

#### ■<■ 仕事の依頼を受ける

わたしの情報は高いわよ。でもわたしの条件を のんでくれたらタダにしてあげるわ。

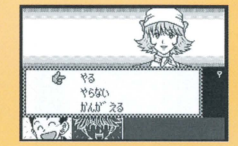

### ■ 「マジタニ」をさがす

条件は脱走犯のハント。港の北東に変装した 「マジタニ」が潜んでいるから見つけてごらん。 それからセーブはこまめにした方がいいわよ!

#### ■■「マジタニ」を倒そう!

脱走犯の「マジタニ」は、「念」を使えばラクに 倒せるはず。戦闘についてはP30を見てね。

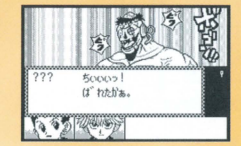

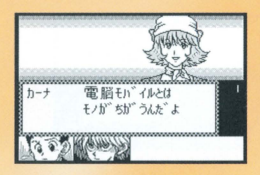

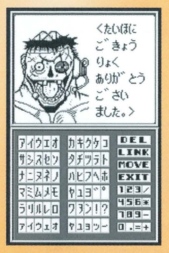

#### 「「雷脳モバイル」を入手

約束通りとはいかないけど、かわりに念波式の 雷脳モバイルをあげるわ。これでジンの情報を 追うことね。

#### ■■「雷脳モバイル」を開こう

ここから「雷脳モバイル」が使えるわ。入手し たキーワードを雷脳モバイルの「検索」にかけ ると、新たな情報が手に入るの。最初に自分の ホームコード『250504』と、さっき倒した 「マジタニ」は絶対に入力すること。ジンの情報 と嘗金が手に入るはずよ。「電脳モバイル」につ いてはP18を見てね。

#### 「HUNTER×HUNTER」の世界

#### |3 町の人々と会話

町の人々と会話をすると、 ヤリフの中に『I で 表記された言葉がでるでしょ。これがキーワー ドなの。どんどん探して検索してね。

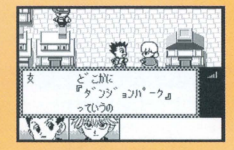

#### 9 別の場所へ移動

『スナカ』『クジラとう』のキーワードは地名よ。 チケットを予約するとその場所に行けるわ。移 動についてはP24を見てね。

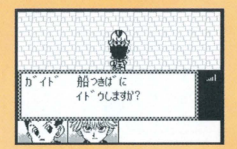

### 次なる冒険へ

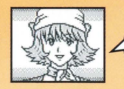

様々なキーワードを探して世界を広げることね! 父親であるジンが見つかることを祈ってるわ!

## 町について

町は情報の集まる場所です。Xボタン1~4でキャラクターを動 かして、人と接してAボタンを押すと会話画面に切り醤わります

### ーーーー - 一つ一一一一一二 - 一つ一一 - 一つ一一 - 一つ一 - 一つ一 - 一つ一 - 一つ一 - 一つ一 - 一つ一 - 一つ一 - 一つ一 - 一

●相手の顔やグラフィックが表示されます Aメッセージ。Aボタンで送ることができます 6 現在の仲間。最大3人まで仲間にできます。また、選択肢のと き、 Xボタン2、4で答えるキャラを変更できます 4電波の状態。3本の棒が立っていると「電脳モバイル」が使え ます

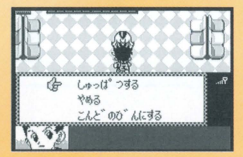

サスポック あんときけ たすがったぜ

### 〈〈〈船着場〉〉〉

各町にはガイドが立っており、話しかけると船着場 に案内してくれます。船着場は別の場所に移動した い場合に利用しますが、一度、パーティは解散にな **ります。町に戻るにはドアの前でAボタンを押すと** 出られます。また、船着場で必ずセーブを行ないま しょう。

#### 〈〈〈ハーフメエュー〉〉〉

Yボタン3でハーフメニューを開くことができます

■■ 雷脳ページ

「電脳モバイル」を開きます。検索、リンク、移動の3つのペ ージにアクセスできます。くわしくはP18を見てください。

|2 ケータイ雷話

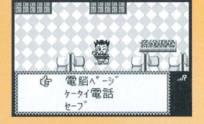

仲間にメールを送ったり、仲間からのメールを読んだり できます。 くわしくはP26を見てください。

81 セーブ

現在の状態をセーブできます。セーブできるファイル は3つあり、 Xボタンの1、3で選択して、 Aボタンで 決定してください。なお、前回のセーブデータがある

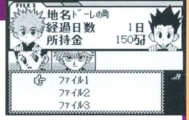

場合、「上書きしてもよろしいですか?」とメッセージが流れます。良かっ たらもう一度Aボタンを押してください。Bボタンはキャンセルです。

## 雷脳モバイルについて

「電脳モバイル」は、物語の進行を手助けする重要なアイテム です。ここでは「電脳モバイル」の使い方を紹介します。

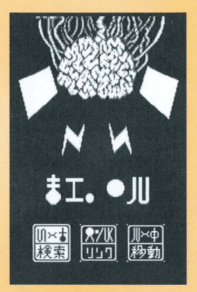

<<<物語の世界を広げるコンピュータ>>> 「電脳モバイル」は、持ち運びが可能なパソコンの ことです。「検索」、「リンク」、「移動」の3つの電脳 ページにアクヤスできて、物語の世界を広げます。 電波のエリア内なら、いつでもどこでもアクセスで きます。キーワードを入手したり、別の町に移動し たい場合は、この「電脳ページ」をめくりましょう。

#### 日数の経過について

おもに移動、イベントなどを行なうと日数が経過し、加算され ます。200日以上経って、ドーレに戻るとエンディングになり ます。その限られた日にちの中で、目的であるジンを追うこと になります。経過日数は、移動ページおよびセーブ時で確認で きます

#### **「HUNTER×HUNTER」の世界**

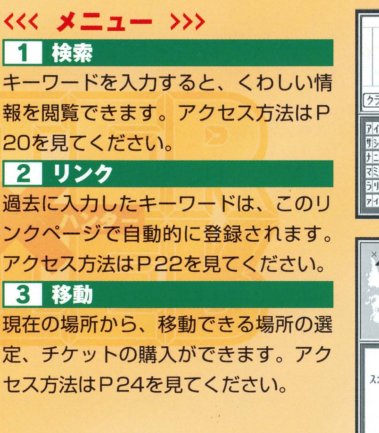

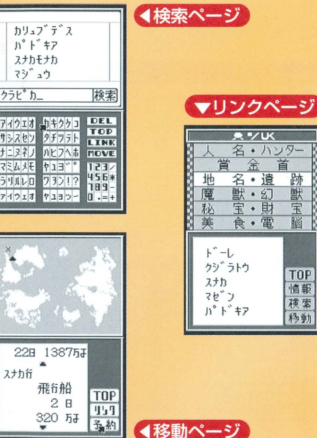

~意志を継ぐ者

19

**HUNTER×HUN** 

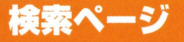

#### 「検索ページ」は、町の人や情報ページに出てきた新しいキーワー ド(言葉)を入力するページです。新しい発見、情報に結びつきます。

#### 検索ページの見方と操作

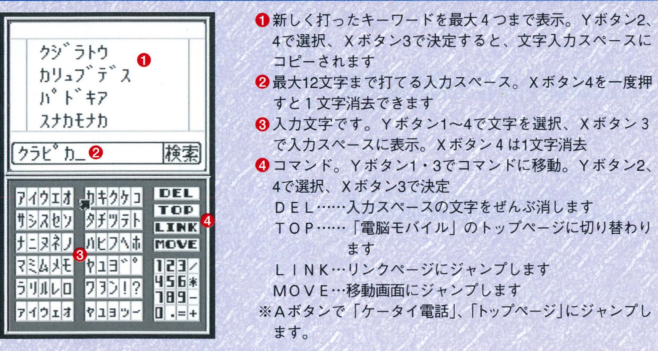

### <<< 情報ページ >>>

キーワードを入力してヒットすると、情報ページを見 ることができます。地名がヒットすると、移動ページ とリンクしてその窃所に移動できる手段が確認できた り、當金首の場合は情報以外に倒すと當金が振りこま れたりします。 それぞれヒットしたキーワードはリン クページに登録されます。

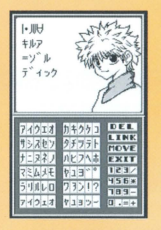

#### 電脳ページからキーワードをさがす

キーワードは人々との会話で出てくるほかに、電 脳ページ上でも新たなキーワードが表示されるこ とがあります。「」で表記された言葉があったら、 同じく検索してみましょう 意外な情報が手に入 るかもしれません。

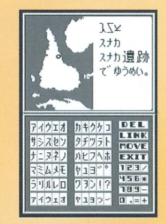

**HUNTER×HUNTER ~意志を** 

## リンクページ

検索ページで得た情報はこの「リンクページ」に登録されます。 すべての嘗金首・財宝・魔獣をさがしていきましょう。

#### リンクページの見方と操作 **●検索ページで得た情報を8つに分類。Yボタン2.4で選択、X** 名·ハンタ ボタン3で決定 A選択した分類の中で得ているキーワードをリスト化。Yボタン 2. 4で選択. Xボタン3で決定 **© Yボタン3でコマンド覧に移動、Yボタン2、4で選択、Xボタ** 3で決定 TOP …… 「電脳ページ| のトップページに切り替わります ゴッ  $\frac{1}{7}$   $\frac{1}{7}$   $\frac{1}{7}$ 情報 ………… 選択されたキーワードを見ます TOP 検索………検索ページにジャンプします クラド°カ 移動......・移動ページにジャンプします ※Aボタンで「ケータイ雷話」「トップページ」にジャンプします。

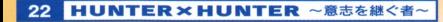

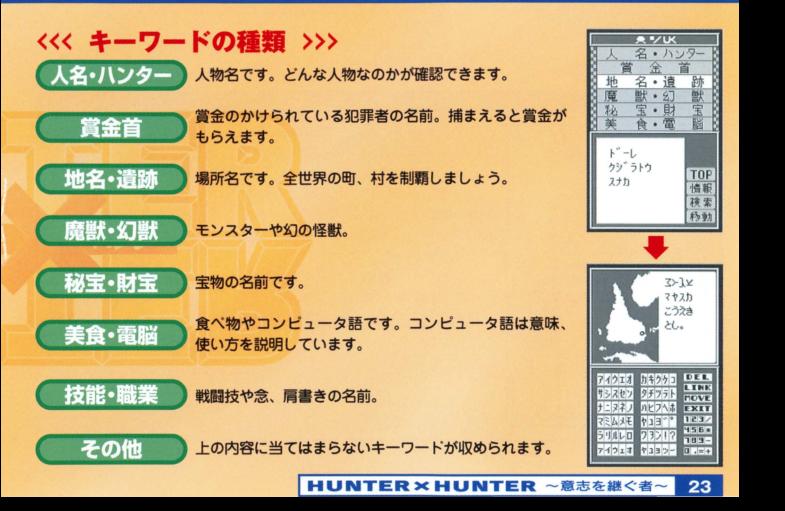

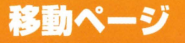

移動できる場所を知っている場合、チケットを予約して船着窃 から移動できます。日数とお金がかかります。

#### 移動ページの見方と操作

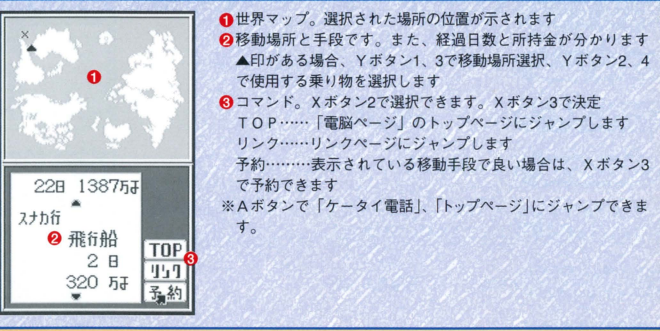

### 〈〈〈 移動手段 >>>

予約できる移動手段は、船、列車、飛行船の3種類で す。船はチケット代が安いかわりに日数がかかり、逆 に飛行船は早く目的地に着くかわりにチケット代が高 いです。日数とお金を見た上で乗り物を選びましょう。 また、どの乗り物でも船着場から移動します。

### 〈〈く ガイドについて 〉〉〉

各町にはガイドが立っており、話しかけると船着場に 案内してくれます。船着場からガイドに話しかけて 「しゅっぱつする」を選ぶと、目的地に運んでくれま す。チケットを予約していないと移動できません。な お、移動できるのはゴンだけです。

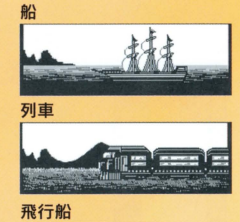

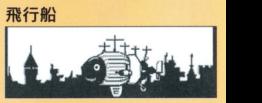

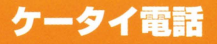

国ーーーーーーー

#### ハンターがもっホームコード(ナンバー)を入力すると、仲間 と連絡ができます

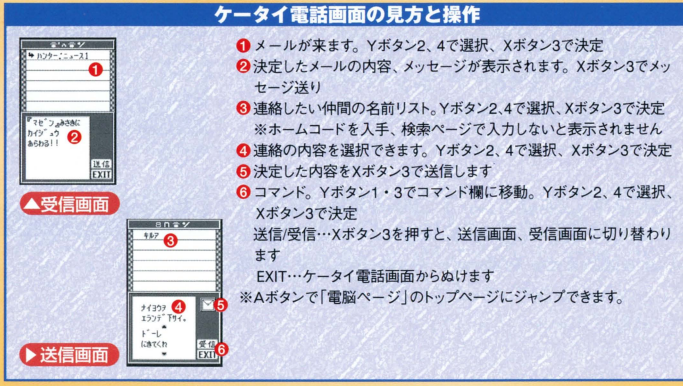

27

#### 〈〈〈メールを臨む〉〉〉

ケータイにはメールが届きます。ニュースはハンターにと って役立つ情報です。地名入力が増えていくと5~7日ごと にメールが来るので、こまめにチェックしましょう。

### 〈〈〈仲間と連絡をする >>>

仲間を呼び寄せたい場合に利用します。場所を指定してメー ルを送ると、相手の都合が合えばその場所に来てくれます。

#### 友好度について

仲間とのあいだには、友好度という隠れたパラメータが存在します。この数値が高ければ、エンデ ィングに変化があらわれます。友好度は仲間といっしょに冒険をすることで上下します。

## ダンジョンについて

遺跡や樹海に足を踏み入れるとダンジョン画面になります。ダ ンジョンの内容について紹介します

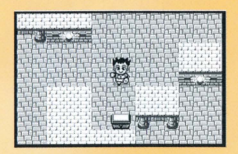

## 〈〈〈ダンジョン〉〉〉

ダンジョンは迷路になっていたり、トラップが仕掛けら れている場合があります。しかし宝箱が落ちていたり、 秘宝が発見できたりとハンターの腕の見せ所でもあり ます。また、強敵やモンスターと出会うこともあります。

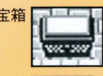

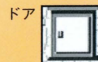

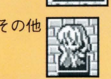

### 〈〈〈 ダンジョンにあるもの >>>

宝箱……お金やアイテムが手に入りますが、トラップ が仕掛けられています

ドア……ダンジョンの奥に進めます。敵が待ちうけて いることもあります

その他…気になるものが落ちていたう、 Aボタンで調 べられます

### 〈〈く 宝箱を開ける >>>

宝箱の前でAボタンを押すと、「あける」「あけない」 「しらべる」の3つの選択肢がでます。「しらべる」を選 **択するとトラップの確認ができます。トラップを解除す** るには、右のパー(タイム)が消えるまえに、動く力一 ソルを「せいこう」にうまく合わせてください。

### ķв.  $h''v$ ,  $rds$  $t$  table 54542

### <<< ドアを開ける >>>

ドアの前でAポタンを押すと、「あける」「やめるJ「そ うだんする| の3つの選択肢がでます。仲間がいる場合 は「そうだんする」で聞いてみるのも良いでしょう。敵 と遭遇するかもしれません。

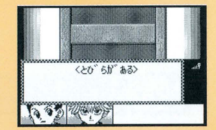

#### トラップについて

トラップの中には、お金を落とされたり、催眠ガスをかけられて日数が経過するものがあります。 そのほかにも思わぬ事態になる場合があるので、こまめにセーブを行なっておきましょう。

敵と出会うと戦闘シーンに切り替わります。とくにキャラクタ ーにパラメータはなく、「運」によって左右されます

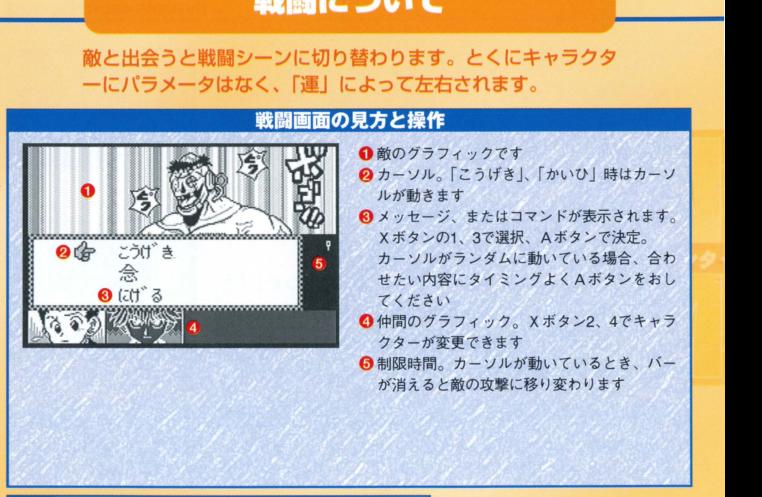

#### **「HUNTER×HUNTER」の世界**

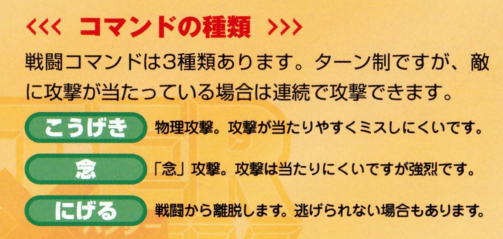

#### 〈〈く ランダムカーソル〉>>>

「こうげき」「念」を選択すると、敵に対する攻撃内容 がランダムで選択できます。カーソルがランダムに動 くので、合わせたい項目にあわせてAボタンを押して ください

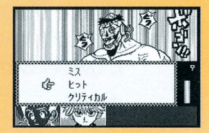

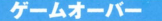

物語を進めているとき 宮イムオーバ一 選択肢 の選択ミス 敵の攻撃を 受けて仲間全員が戦闘 不能になったりすると、 ゲームオーバーになり ます。ゲームオーバー になると、ロード画面に 切り替わり セーブデー 空を残した場所からや り直しになります。

## ハンターメモ

このページは入手したキーワードを書きこめるメモです。町の人 から入手したキーワードを一時的にメモしておいて、あとでまと めて検索にかけることができます。

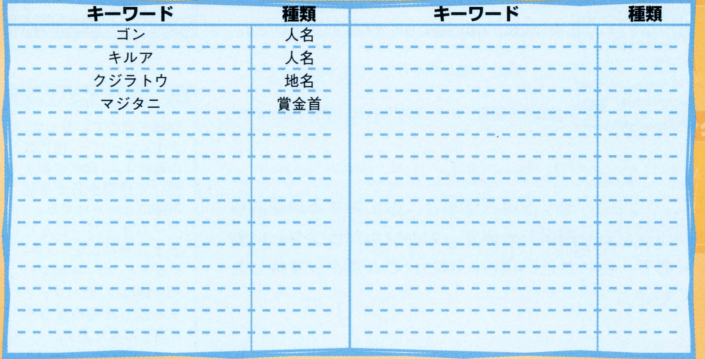

#### **「HUNTER×HUNTER」の世界**

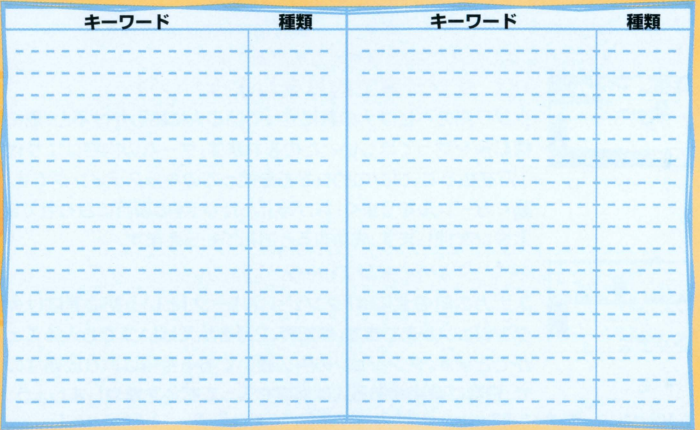

## 冒険のヒント

## お金を貯めながら進わられ

物語を進める上でお金は重要です。嘗金首を倒すとお金がもら

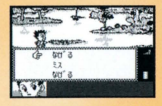

# えますが、ほかにもお金を増やす方法があります。<br><mark>今日の</mark> 〈〈〈 ク**ジラ島で釣りをしよう! 〉〉〉**<br>コマジラ島のヘビブナの森に立っている人に話しかけると、沼に

棲む魚を釣ってほしいとたのまれます。ゲームの内容はエサ代 1万を払って、ゴンの釣りざおを使ってのキャスティングです。 動くカーソルをうまく「なげる」「あたり」等の項目に合わせてA ボタンを押します。成功するとお礼がもらえます。

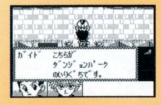

## 〈〈く ダンジョンパーク 〉〉〉

スナカの町の北には「ダンジョンパーク」という初心者向けの ダンジョンがあります。参加費、2万を払えばいつでも入ること ができます。ダンジョンの中に置いてある宝箱は取り放題なの で、日数に余裕がある人は何度も入ってお金を増やしましょう。 ※お金が0になってしまった場合、ドーレの港の人々と会話をしてみましょう。良いことが起こります。

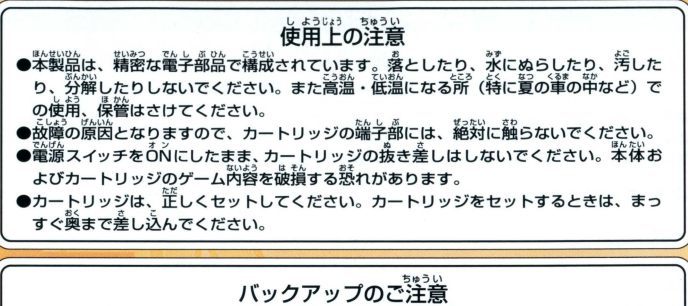

このカートリッジ内部に<sub>は、</sub>ゲームの成績や途中経過をセーブ(記録)しておく機能が こった イッシンパ語に変換 コンススト こうしょう こここ (機能) こうしゃ (認証) カートリッジの抜き差しをすると、セーブされていた内容が消えてしまうことがありま すので、ご注意ください セーブされた内容が消えてしまった場合、復元することは出来ません。弊社は責任 を負いかねますのでご了承ください。

ワンダースワン。朝ホームページ 斤0

#### バンダイゲームステーション

このソフトの必然についてのご質問は、 03-3847-5090 、 3050 じ おん 「 」。<br>「啓付時間/月~全曜日(祝日を除く) 10時~16時 にお問い合わせください。

●電話番号はよく確かめて、お間違えのないようにしてください。 ●受付時間以外の電話はおさけください。 ●東京23区以外の方は、市外局番 (03)をお忘れのないようにしてください。

《お買い上げのお客様へ》商品についてお気づきの点がございましたら、お客様相談センターまでお問 い合わせください。住所、電話番号、保護者の方とお子様のお名前・お年も必ずお知らせください。

バンダイお客様相談センター<br>合東区駒形14410 〒111-8081 1 GD 353847-6666<br>●電話受付時間 月~金曜日(祝日を除く)10時~16時

●電話番号はよく確かめて、お間違えのないようにご注意ください。

FOR SALE AND USE IN JAPAN ONLY AND COMMERCIAL RENTAL PROHIBITED 本品は日本国内だけの販売および使用とし、 また商業目的の賃貸は禁止されています。

C 及びWonderSwan、ワンダ-スワンは 株式会社バンダイの登録商標です。

おことわり

品の企画、生産には万全の注 - トラックス こうしゃ こうしゃ アクセス こうしゃ アクセス しゅうしゃ かんきょう しゅうしゅう しゅうしゅう しゅうしゅう しゅうしゅう しゅうしゅう しゅうしゃ 。<br>早が: お、るよ 予期できない不都合が発見される **・** 万一 追動作  $x = 1$  ,  $y = 1$  ,  $y = 1$  ,  $y = 1$  ,  $y = 1$ 報ください。